## **מדריך הפעלה מהיר**

תכונות טלפון בסיסיות התאמה אישית של הטלפון

ישים לכל טלפונים עם גרסת SIP 3.0.2 ומעלה.

למידע נוסף, נא לפנות למדריך 6000 IP SOUNDSTATION המלא באתר www.nextelsys.co.il או באתר הבית של POLYCOM www.polycom.com/support/voicedocumentation

©2008 Polycom, Inc. All rights reserved. Polycom, the Polycom logo and SoundPoint are registered trademarks of Polycom, Inc. in the U.S. and various countries. All other trademarks are the property of their respective owners. Information in this document is subject to change without notice.

מיקרופונים חיצוניים ניתן להקיש  $\mathbb{D}$ גם על אדום. המיקרופונים עצמם. נוריות <sup>ה</sup>-LED בלוח ההפעלה ידלקו <sup>ב</sup>

## **תכונות טלפון בסיסיות**

חיוג

הקש  $\bm{\mathcal{C}}$ , חייג את מספר הטלפון הרצוי והקש י׳Send'י(חיוג)

## לענות לשיחה

**Answer**) "מענה). הקש " כאשר מתקבלת שיחה,אפשר להתעלם ממנה על **Reject**) "דחייה). ידי שימוש במקש"

## ניתוק השיחה

 "**EndCall** בזמן השיחה, הקש או " (ניתוק).

## השתקה

בזמן שיחה, הקש $(\mathbb U)$  כאשר מחוברים

- . בחר את סוג פונקצית ״עקוב אחרי״ :
- **Always**)"תמיד) הפניית כל השיחות " •הנכנסות.
- **Answer No**) "אין מענה) הפניית כל " שיחות הנכנסות שלא נענו. ה
- **Busy**) "תפוס) הפניית כל השיחות " הנכנסות המתקבלות בזמן שאתה בשיחה אחרת.

גם כאשר מצב השתקה מופעל, עדיין ניתן לשמוע את שאר השותפים לשיחה. אך השותפים לשיחה לא יוכלו לשמוע אותך.

לביטול ההשתקה, הקש <sup>תשש</sup>בשנית.

## העברה להמתנה ושחרור

**Hold**) "המתנה). נוריות בזמן השיחה, הקש " ה-LED בלוח ההפעלה יהבהבו בצבע אדום. **Resume**) "שחרור) כדי לשחרר את הקש " ההמתנה ולחזור לשיחה.

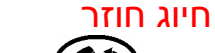

4. כאשר המשתתף הנוסף עונה, הקש **Confrnc** "כדי ליצור שיחת ועידה בין כולם. "ניתן לבצע את הפונקציות הבאות:

הקש כדי לחייג למספר האחרון שחויג.

# **העברת שיחה:** העברת שיחה

**Trnsfer**) "העברה). 1. בזמן שיחה, הקש י׳rnsfer'<br>השיחה תעבור למצב המתנה. .2 חייג לאדם אליו מיועדת השיחה, והקש **Send**) "חיוג). "

. הקש  $\mathcal{L}$ . ה .2 הקש על המספר שהוקצה באינדקס חיוג מהיר לאותו איש קשר. אם אינך זוכר את המספר, דפדף ברשימה עד לאותו איש קשר ."**Dial** והקש "

**Cancel**) "בטל) לביטול העברת השיחה, הקש " השיחה תחזור לשלוחה המקורית. .3 כאשר אתה שומע את הצלצול בשנית או לאחר שדיברת עם האדם שאליו מיועדת השיחה, הקש ״Trnsfer״ כדי להעביר את השיחה.

לעדכון אינדקס חיוג מהיר, ראה "עדכון ספר טלפונים״ בהמשך.

# **הפעלת עקוב אחרי:** עקוב אחרי

נא" (*Do not disturb* ניתן להשתמש במקש " לא להפריע) כדי שהטלפון לא יצלצל. ראה<br>פירוט בסעיף יינא לא להפריעיי בהמשד.

.1 הקש "**Forward**) "עקוב אחרי) על צג הטלפון.

ניתן להעביר את השיחה ישירות בלי לדבר עם האדם שאליו מיועדת השיחה. לאחר ביצוע שלב 1, הקש ״Blind״ ובצע את שלב 2.

# **SoundStation**® **IP 6000**SoundStation® IP 5000

.3 הזן מספר טלפון שאליו יופנו השיחות , הזן כמה צלצולים "**No answer** הבאות. ב- " יצלצל הטלפון בטרם תופנה השיחה. **Enable**) "הפעל) .5 הקש "

## **ביטול עקוב אחרי:**

- על צג הטלפון. "**Forward** .1 הקש "
- את פונקצית עקוב אחרי לביטול. .2 בחר
	- ."**Disable**.3 הקש "

**אירוח שיחת ועידה**<br>ניתו לבצע שיחת ועידה עם עוד 2 משתתפים : **אירוח**ניתן לבצע שיחת ועידה עם עוד 2<br>**אירוח שיחת ועידה:** 

.1 יש להתקשר לאחד האנשים המשתתפים בשיחה.

.2 כאשר המשתתף הראשון עונה,הקש על **Confrnc**) "ועידה) השיחה תעבור למצב " המתנה.

.3 חייג את המספר של המשתתף הנוסף והקש .**"Send"**

- **Hold**) "המתנה) כדי להעביר את הקש " הועידה למצב המתנה. הקש שיחתכדי לשחרר את ההמתנה ולחזור "**Resume** " לשיחה.
- **EndCall** "כדי לנתק את השיחה (שאר הקש " המשתתפים יוכלו להמשיך את שיחת<br>הועידה ביניהם).
	- **Split**) "פצל) כדי לפצל את שיחת קש " ה הועידה לשתי שיחות נפרדות הנמצאות במצב המתנה.

**ביצוע חיוג מהיר באמצעות אינדקס חיוג מהיר:** חיוג מהיר

## נא לא להפריע

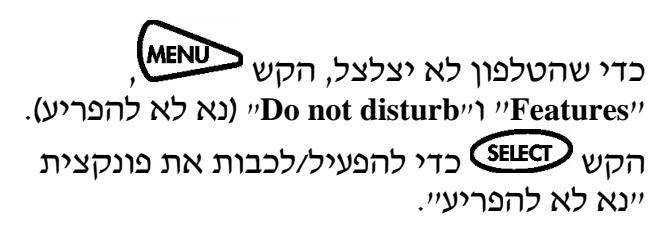

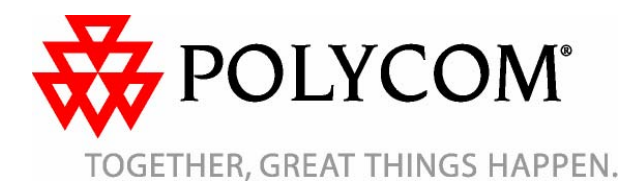

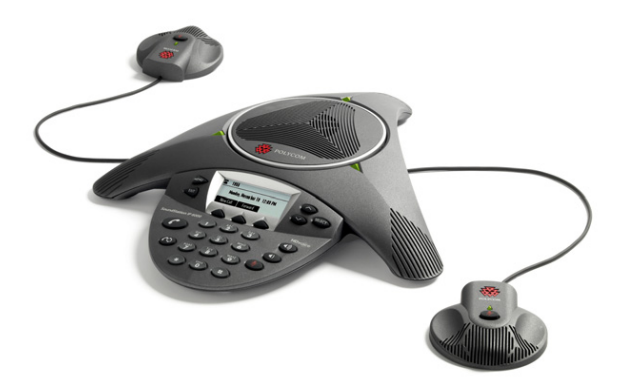

ניתן ליצור שיחת ועידה בכל עת בין שיחה פעילה ושיחה הנמצאת במצב המתנה על ידי (איחוד). "*Join* הקשה על "

### יומן שיחות

שימוש ברשימת השיחות שהתקבלו, שחוייגו ושלא נענו:

**Call Features**) "תכונות) " " .1 הקש , **Lists**) "יומן שיחות), ובחר בין "**Calls Missed** " (שיחות של נענו) . "Placed calls" (שיחות **calls Received**) "שיחות שהתקבלו). שחוייגו) ו " בחר את השיחה הרצויה מהרשימה. ניתן לבצע את הפונקציות הבאות:

פי ההוראות המוצגות **Connect** "ופעל ל 2. הקש ״Connect״ ופעל לפי ההוראות ר<br>בצג הטלפון או הנשמעות במענה הקולי.

- יוג המספר. ח **Dial**) "חיוג) ל " •
- **Edit**) "עריכה) עריכת מספר הטלפון לפני " •החיוג.
- **Clear**) "מחק) מחיקת השיחה מהרשימה. " •
- **Save**) "שמירה) שמירת המספר ברשימת " •אנשי קשר.
	- **Info**) "פרטים) כדי לראות פרטים על " השיחה.

## תא קולי\*

כאשר יש הודעה קולית חדשה, יופיע אייקון בצג הטלפון, ושלושת הנוריות יהבהבו באדום. צליל **שמיעת הודעות התא הקולי:** החיוג יהיה מקוטע במקום רגיל.

 "**Messages**" ,"**Features** " .1 הקש , מרכזיית" (**Message Center** (הודעות) ו" הודעות).

## **התאמת הגדרות אישית**

### עריכת ספר טלפונים

**הוספת אנשי קשר בספר הטלפונים של הטלפון:**

**Contact**  .1 הקש , ובחר "**Features** "ואז" **Directory**) "ספר טלפונים).

.2 הקש "**Add**) "הוספה).

הניתנים לעריכה, ראה סעיף 3 ב״הוספת אנשי קשר".

> .3 הזן את פרטי איש הקשר (השתמש במקשים **Prev**) "הקודם) כדי לדפדף בין **Next**) "הבא) ו" "השדות השונים):

> > •

\_\_\_\_<br>† - יתכן כי הגדרות החברה יבטלו פונקציה זו. למידע נוסף, פנה<br>למנהל הרשת. למנהל

- משפחה שם פרטי ושם ה (אופציה) הזן את <sup>ה</sup> של איש הקשר.
	- (חובה) הזן את מספר הטלפון של איש הקשר.
- (אופציה) שנה את המספר שהוקצה באינדקס חיוג מהיר לאותו איש קשר. כאשר איש קשר חדש נשמר בספר הטלפונים, אוטומטית יוקצה לו מקש חיוג מהיר עם הספרה הפנויה הבאה.
	- •(אופציה) שנה את סוג הצלצול (*ראה סעיף*) .( "עריכת סוג צלצול"
	- (אופציה) הזן מספר שאליו תרצה שתופנה השיחה בכל פעם שאיש הקשר הספציפי הפניית" (**Divert Contact** יתקשר. הקש " שיחה לאיש קשר מסוים), ה
- (אופציה) הפעל או בטל את פונקציות **Auto Reject Auto**) "דחייה אוטומטית) ו" " **Divert**) "הפנייה אוטומטית) על ידי שימוש חצים. כאשר מפעילים את פונקצית דחייה ב אוטומטית, בכל פעם שאיש הקשר יתקשר הוא יופנה אוטומטית לתא הקולי (אם אין תא קולי, הטלפון בכל זאת יצלצל). כאשר מפעילים את פונקצית הפנייה אוטומטית, בכל פעם שאיש הקשר יתקשר השיחה תועבר לאיש הקשר שהוזן בשדה ."**Divert Contact** "
	- **Save**) "שמור). הקש "

ובחר ''Settings'', ואז ."**Ring Type** " .5 הקש "**Save**) "שמור).

בזמו השיחה. • ה

 $\blacktriangleleft$ כאשר הטלפוו אינו • הקש בשימוש.

> ניתן לשמור אנשי קשר מתוך רשימת השיחות. לפרטים נוספים ראה יייומן שיחות״ המוזכר לעיל.

## **עריכת פרטי איש קשר:**

**Contact**  .1 הקש , ובחר "**Features** "ואז" **Directory**) "ספר טלפונים). .2 חפש את איש הקשר שאת פרטיו יש לערוך

**Edit**) "עריכה) והקש " .3 בצע את השינויים הרצויים. למידע על השדות

.4 הקש "**Save**) "שמור).

## **חיפוש איש קשר:**

**Contact**  .1 הקש , ובחר "**Features** "ואז" לפונים). **Directory**) "ספר <sup>ט</sup>

**Search**) "חיפוש) והזן את האותיות .2 הקש " הראשונות של השם פרטי או שם המשפחה בשנית. "**Search** והקש "

## עריכת סוגי צלצול

ניתן לבחור צלצולים שונים לטלפון. בנוסף, ניתן לקבוע צלצול אישי לאנשי קשר שונים השמורים בספר הטלפונים.

## **עריכת סוג צלצול של שיחה נכנסת:**

**Settings**) "הגדרות), .1 הקש ,.ובחר " סוג" (**Ring Type Basic**) "בסיסיות) ואז " " צלצול).

.2 העזר בחצים לבחירת סוג הצלצול הרצוי. **Play**) "נגן) כדי לשמוע את הצלצול לפני לחץ על " בחירתו. הקש על <sup>(SELECT</sup>) כדי לבחור את סוג הצלצול הרצוי.

# **תוך ספר הטלפונים:† קביעת צלצול אישי לאיש קשר <sup>מ</sup>**

**Contact**  .1 הקש , ובחר "**Features** "ואז" **Directory**) "ספר טלפונים). .2 חפש את איש הקשר הרצוי.

**Edit** "ודפדף למטה באמצעות מקש .3 הקש " וג צלצול). ס"(**Ring Type** " עד ל "**Next** " 4. הזן מספר צלצול פנוי (כדי לדעת את מספר הצלצול של הצלצול הרצוי, הקש פעמיים על

## שינוי עוצמת הקול של הרמקול ועוצמת הצלצול

## **שינוי עוצמת הקול של הרמקול:**

## **שינוי עוצמת הצלצול:**

ניתן למנוע את צלצול הטלפון (ראה סעיף "נא לא להפריע") או לבחור צלצול שקט (ראה עריכת סוגי צלצול).

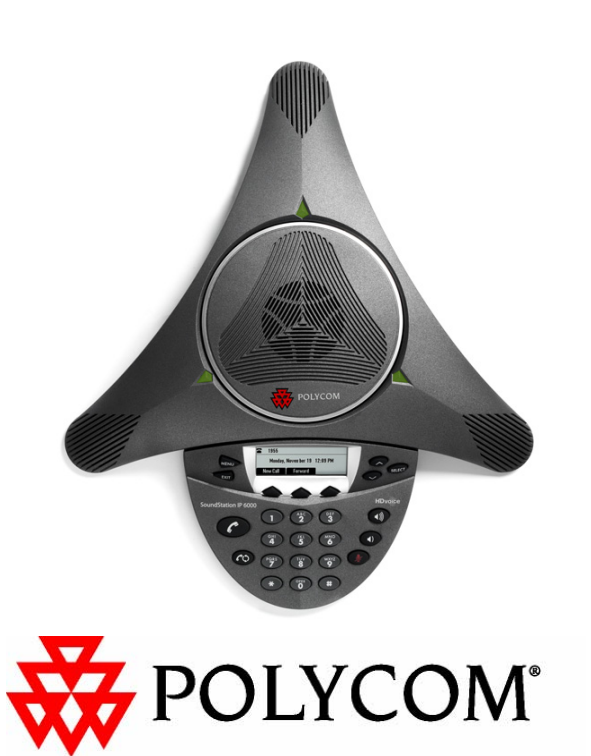

TOGETHER, GREAT THINGS HAPPEN.

הרשת. באופציות יתכנושינויים. \* - תא קולי הוא תכונת טלפון אופציונאלית המוגדרת על ידי מנהל